# Staff Homepage Overview

As staff, this will be your home page when you login to Campus Connect. **\*Note:** If you have several roles in the platform based on your primary job responsibilities, your homepage may have a few additional functionalities.

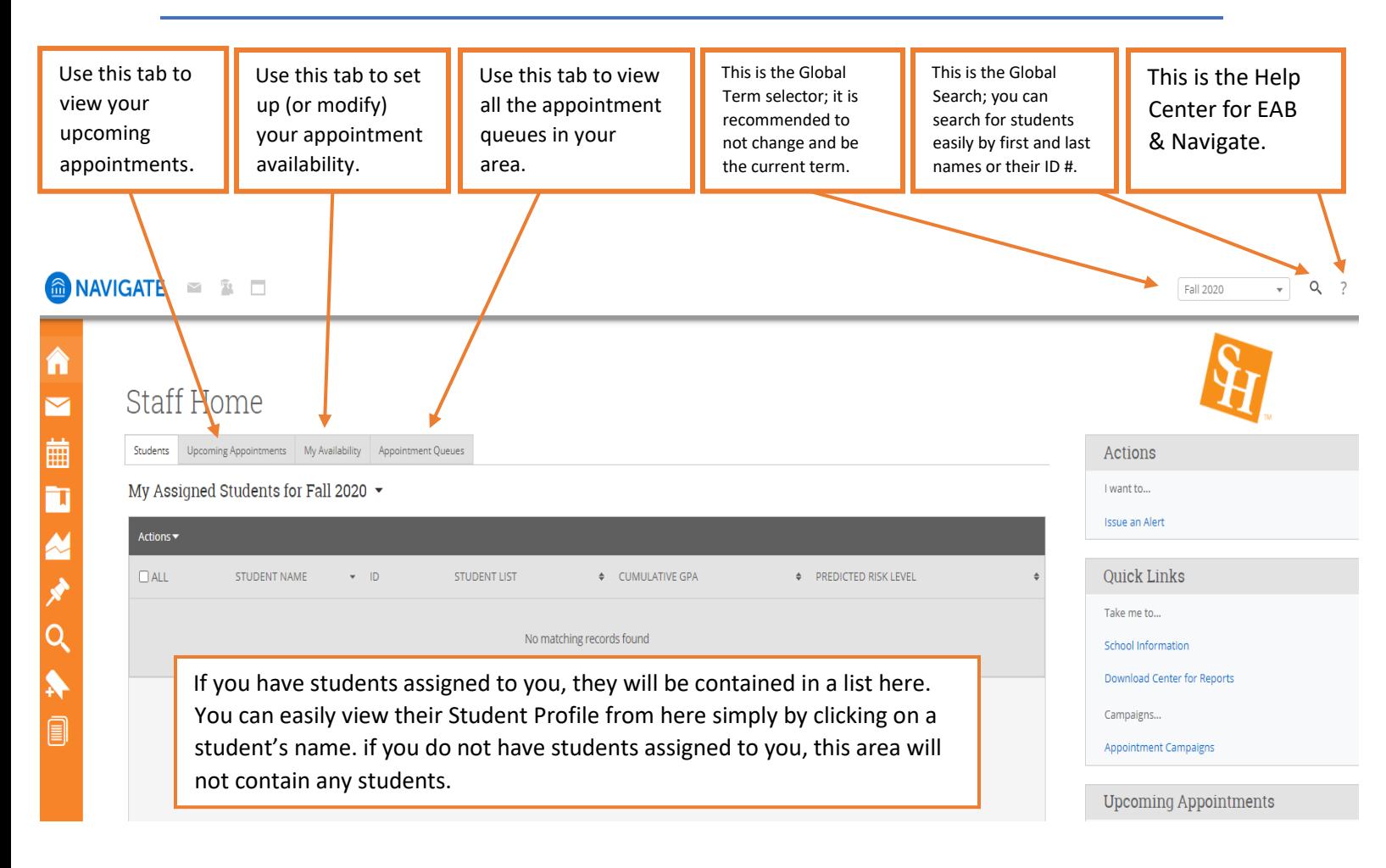

#### Advisor Reporting section of the Staff Home Page.

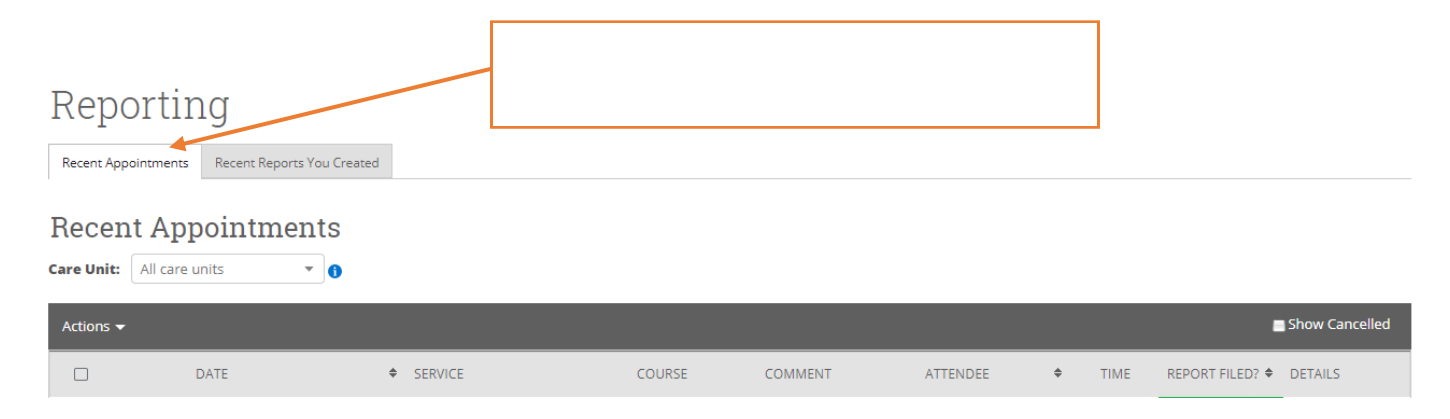

### **Side Bar Icons & Features**

The left side bar menu contains the following options *dependent on your role in the platform!* 

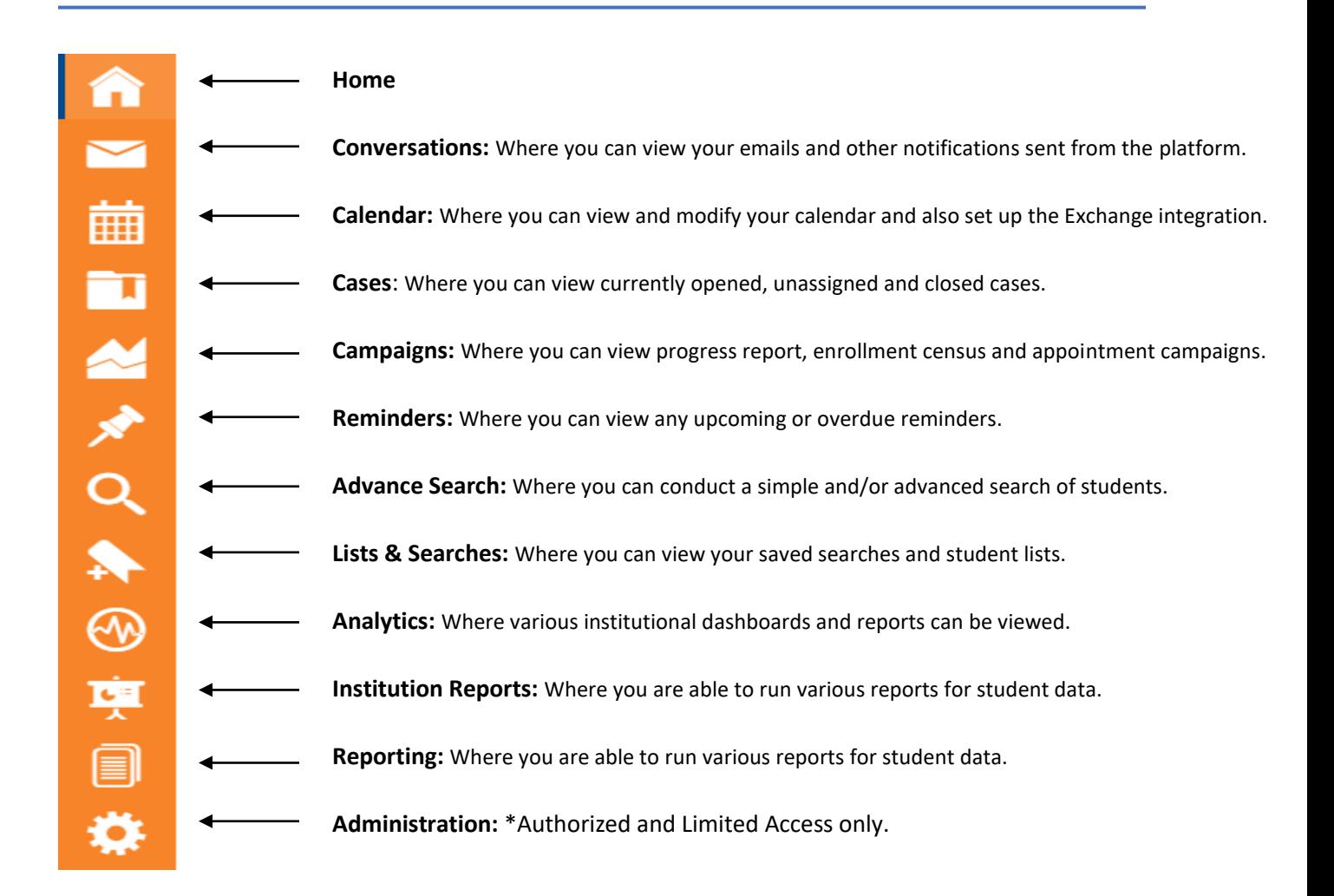

# **Top Bar Icons & Features**

The top bar icon has three icons that provide different features based on your needs.

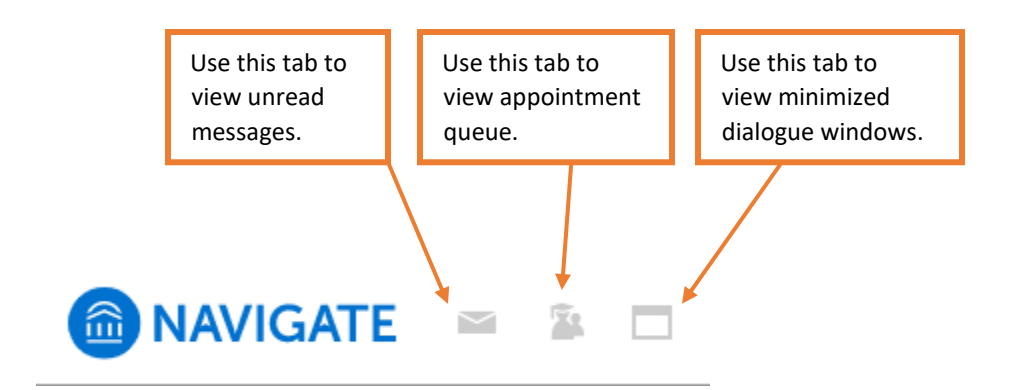

# **Right-side Icons & Features**

On the right-side of the staff home page, you will find several quick links for your convenience.

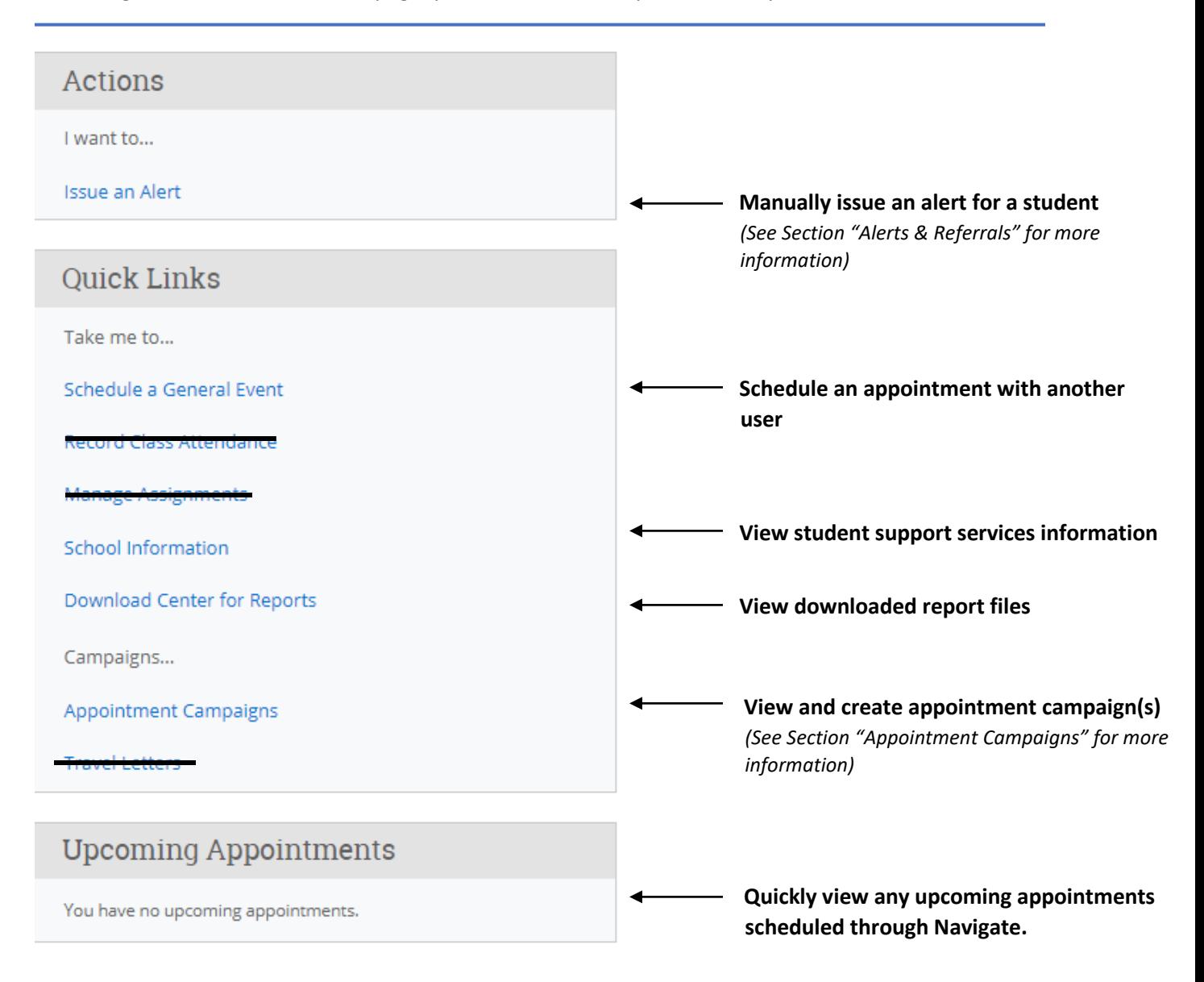